# NC STATE UNIVERSITY

# **R Shiny**

Justin Post

### What is R Shiny?

- R Shiny Package (http://shiny.rstudio.com/)  $\bullet$ 
	- Developed by RStudio  $\sim$   $-$
	- Allows for creation of apps and dashboards
- $\cdot$  Usually a .R file (or two) with special code to create an app
	- ui.R (User Interface)
	- server. R (R functions that run/respond to UI)
	- app. R (both UI and server combined)
- But you can also just add them to HTML documents  $\bullet$
- Requires no HTML, CSS, or JavaScript!  $\bullet$

#### **Example App**

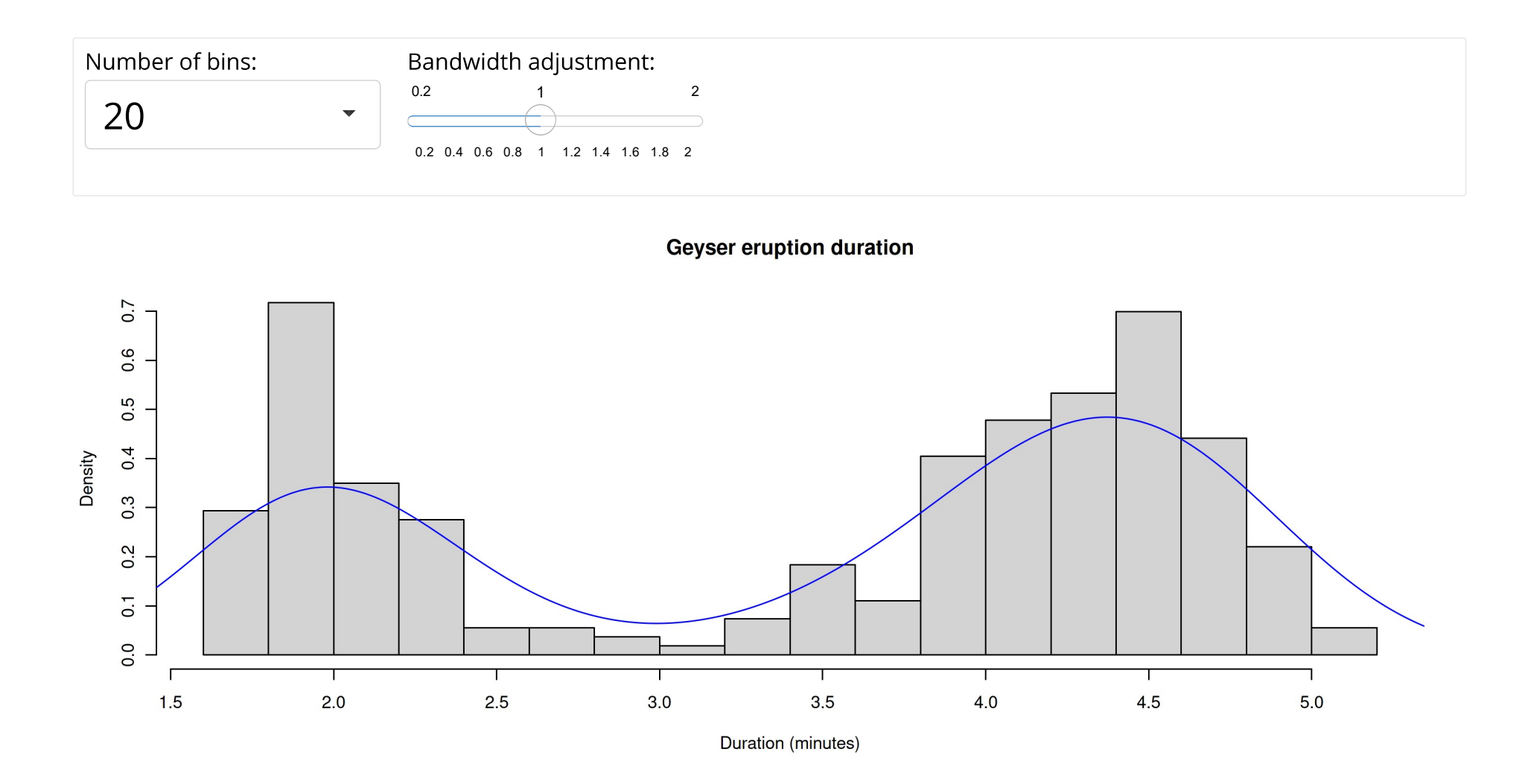

#### **Available Apps**

- Many available resources. Many have their source code available on github!  $\bullet$
- Book of Apps for Statistics Teaching (BOAST) (https://sites.psu.edu/shinyapps/)  $\bullet$
- Stat Concepts (https://github.com/gastonstat/shiny-introstats/)  $\bullet$
- More Stat Concepts (https://www.researchgate.net/publication  $\bullet$ /298786680\_Web\_Application\_Teaching\_Tools\_for\_Statistics\_Using\_R\_and\_Shiny)
- Even more! (http://www.statistics.calpoly.edu/shiny)  $\bullet$
- Shiny Gallery/Showcase (https://shiny.rstudio.com/gallery/)

#### **Where to Start?**

- · Learn about user interface (UI) elements
	- Input widgets (sliders, numeric inputs, etc.)
	- Formatting of text
	- UI layout
- $\cdot$  Understand how the server (R) backend works with the UI elements
	- Accessing UI inputs
	- Creating outputs

#### Create a shiny markdown doc

- $\cdot$  File -> New file -> R Markdown
- Really, we just need to add  $r$ untime:  $s$ hiny to the YAML header for an HTML  $\bullet$ doc!

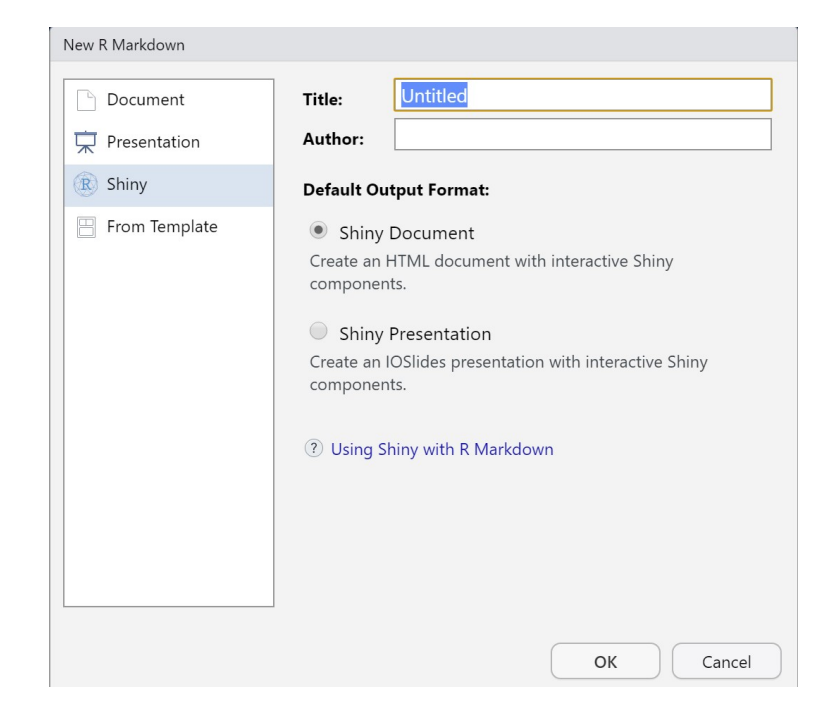

### **UI: Adding Widgets**

- Shiny components (widgets & outputs) go in R code chunks  $\bullet$
- Widgets can be added using their \*Input functions  $\bullet$

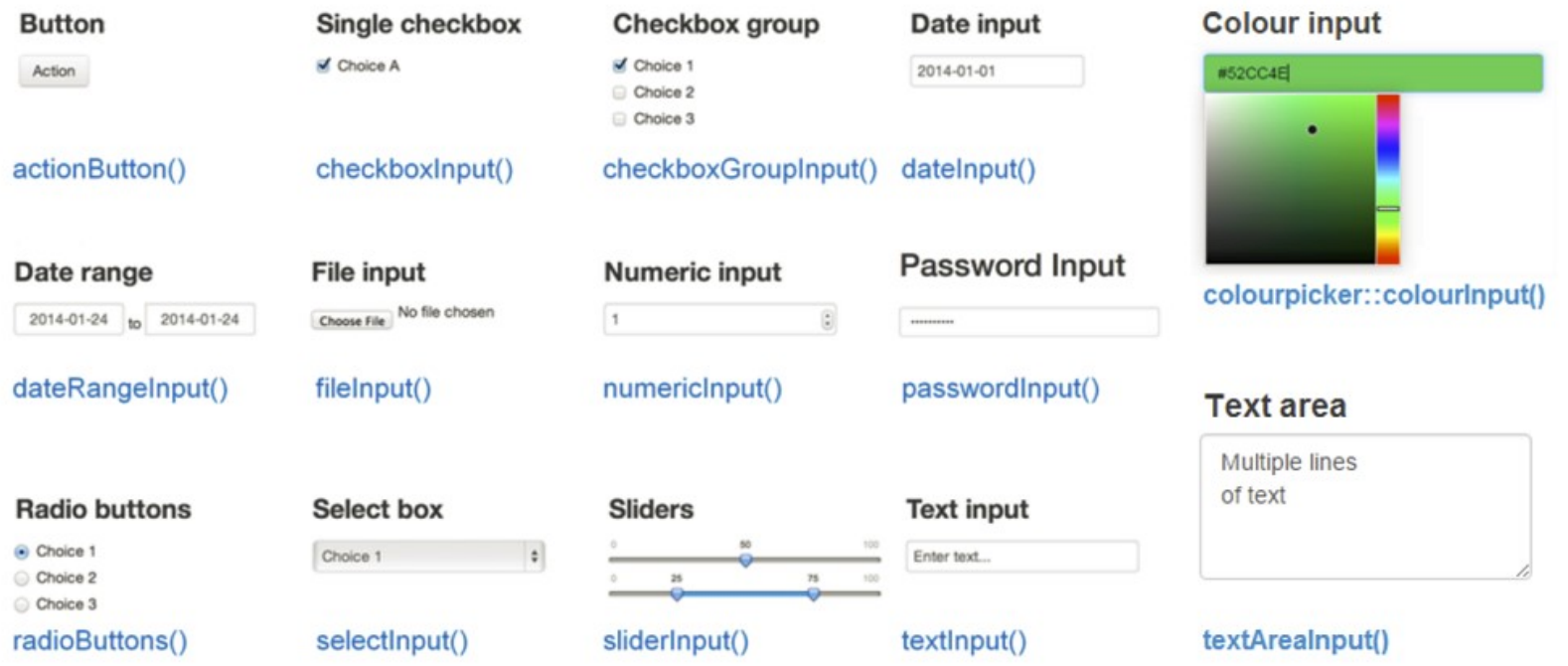

#### **Widget Example**

library(shiny) numericInput("num", "Enter a Number", value =  $0$ , min =  $0$ , max = 100) sliderInput("slide", label = "A Slider!", min = 0, max = 1, value =  $0.5$ , step =  $0.05$ )

#### Enter a Number

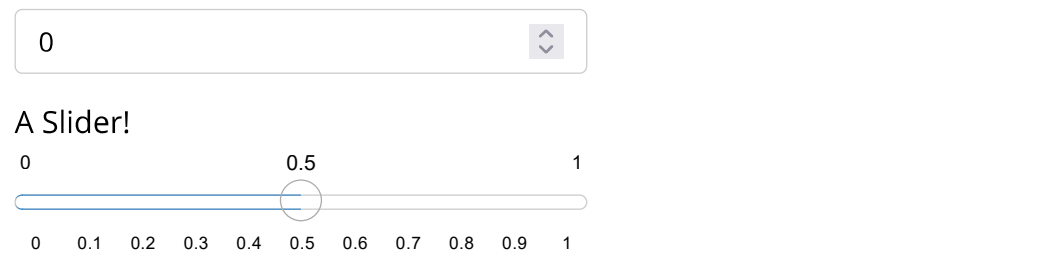

### **UI: Adding Formatted Text**

Can also add:

· Any plain strings

#### Formatted text (using HTML type functions)  $\bullet$

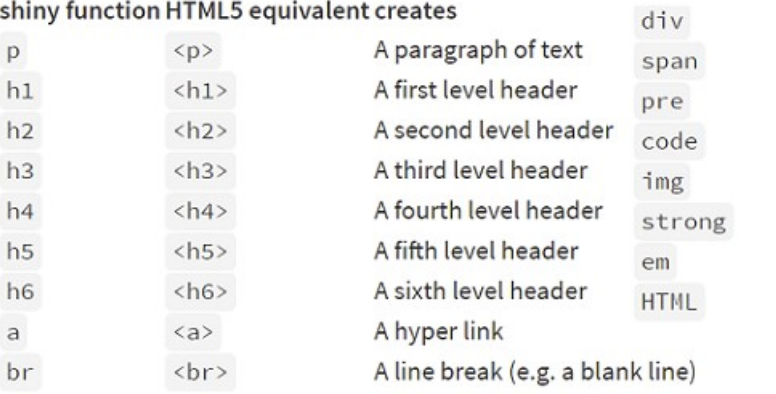

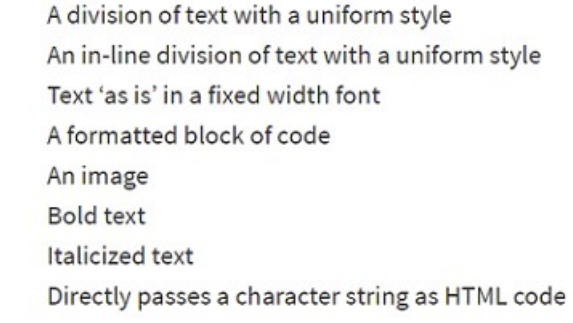

 $\langle \text{div} \rangle$ <span> <pre> <code>  $\langle \text{img} \rangle$ <strong>  $$ 

#### **Widget & Text Example**

h2 ("First App title!")  $a("RStudio link", href = "https://www.RStudio.com")$ numericInput("num", "Enter a Number", value =  $0$ , min =  $0$ , max = 100) sliderInput("slide", label = "A Slider!", min = 0, max = 1, value =  $0.5$ , step =  $0.05$ )

#### **First App title!**

RStudio link (https://www.RStudio.com)

Enter a Number

 $\hat{\mathbf{C}}$  $\overline{0}$ 

A Slider!

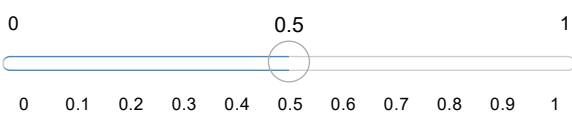

### **UI: Formatting**

- inputPanel() allows you to add user inputs, text, etc. in a single row  $\bullet$
- · Syntax:

```
inputPanel(
  widgetName1(...),
   textFormatting(...),
   widgetName2(..),
) and the set of \mathcal{L} and \mathcal{L} and \mathcal{L} and \mathcal{L} and \mathcal{L} and \mathcal{L} and \mathcal{L} and \mathcal{L} and \mathcal{L} and \mathcal{L} and \mathcal{L} and \mathcal{L} and \mathcal{L} and \mathcal{L} and \mathcal{L} and \mathcal{L}
```
#### **Example**

```
h2("First App title!")
inputPanel(
   a("RStudio link", href = "https://www.RStudio.com"),
  numericInput("num", "Enter a Number", value = 0, min = 0, max = 100),
  sliderInput("slide", label = "A Slider!", min = 0, max = 1, value = 0.5, step = 0.05)
) and the contract of \mathcal{L}
```
#### **First App title!**

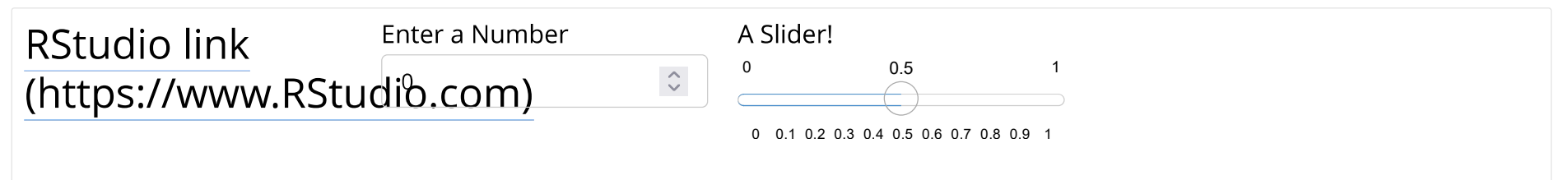

#### **UI: More About Widgets**

- Widgets all follow the same structure
- widgetName("internalID", label = "Title the user sees",  $\ldots$ )
- $\cdot$  The internalID is how you access the inputs when creating plots, summaries, etc.

#### **Server: Creating Outputs**

Outputs can be created using their render\* functions  $\bullet$ 

#### **Rendering functions**

Functions that you use in your application's server side code, assigning them to outputs that appear in your user interface.

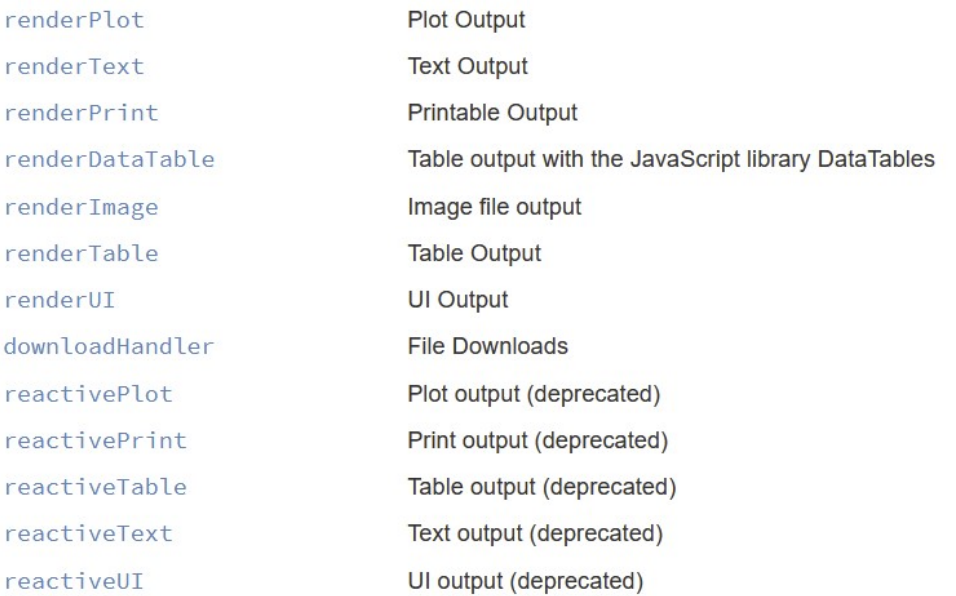

#### **Plot Example**

```
inputPanel(
  checkboxInput("addColor", "Color")
) and the contract of \mathcal{L}renderPlot({
 g \leftarrow ggplot(iris, aes(x = Sepal.Length, y = Sepal.Width))if(input$addColor){
    g + geom_point(aes(color = Species))
 } else {
      g + geom_point()
  }
})
```
#### **Plot Example**

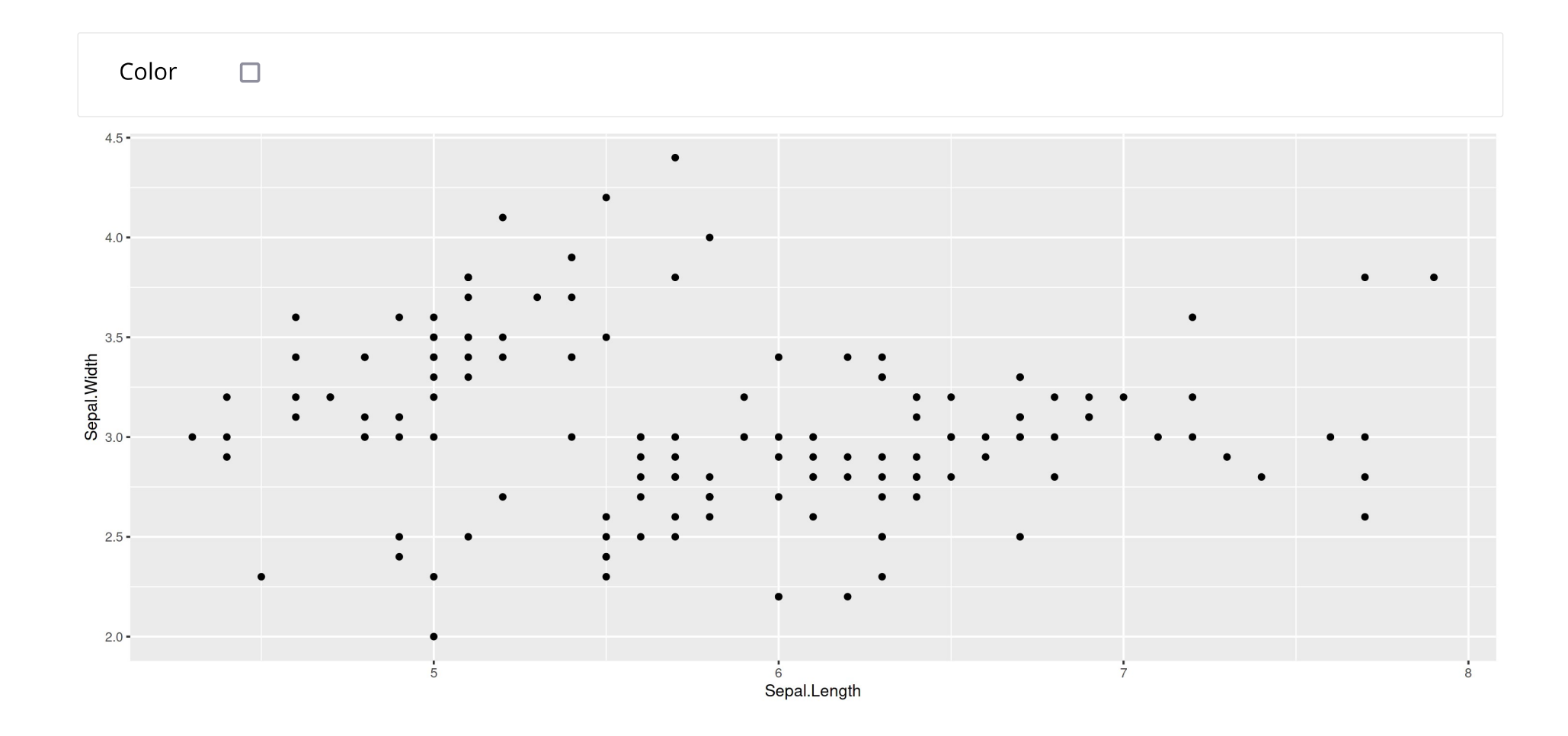

#### Much more to learn!

- · Stand alone apps
- **Shiny themes**  $\bullet$
- Dashboards  $\bullet$
- **UI Layouts**  $\bullet$
- Reactive contexts  $\bullet$
- **Dynamic Uls**  $\bullet$
- Hosting an app https://www.shinyapps.io/ (shinyapps.io)  $\bullet$

#### **Example**

Using the R Markdown shiny template file, do the following:

- $\cdot$  Add a checkboxInput() after the sliderInput()
- $\cdot$  Internally, reference the checkbox as  $\cdot$  prob  $\cdot$  and set the default value to TRUE
- $\cdot$  In the renderPlot (), replace the code for the histogram with

```
hist(faithful$eruptions, probability = input$prob, breaks = as.numeric(input$n breaks),
     xlab = "Duration (minutes)", main = "Geyser eruption duration")
if(input$prob){
  dens <- density(faithful$eruptions, adjust = input$bw adjust)
  lines(dens, col = "blue")}
```
#### **Stand Alone Apps: Two File Approach**

- · Create folder for each App you create
- Each App's folder should have ui. R and server. R files  $\bullet$
- · (If single file, app. R in each folder)
- Can create with File -> New File -> Shiny Web App (Go ahead and make a two  $\bullet$ file app)

#### ui.R Basic Layout

```
library(shiny)
```

```
ui <- fluidPage(
     titlePanel(),
   sidebarLayout(
     sidebarPanel(#usually widgets
       ), \overline{\phantom{a}} mainPanel(#usually output
       ) and the contract of \mathcal{L}) and the contract of \mathcal{L})
```
#### **UI Common Layout**

#### title panel

```
sidebar panel
\overline{V}Usually User Inputs
```
main panel content-------------------->

**Usually Output** that Reacts to User Input

 $\overline{\mathsf{V}}$ 

#### server. R Basic File

library(shiny)

shinyServer(function(input, output, session) {

})

#### **Running an App**

• While ui. R or server. R is your active window, click the Run App button

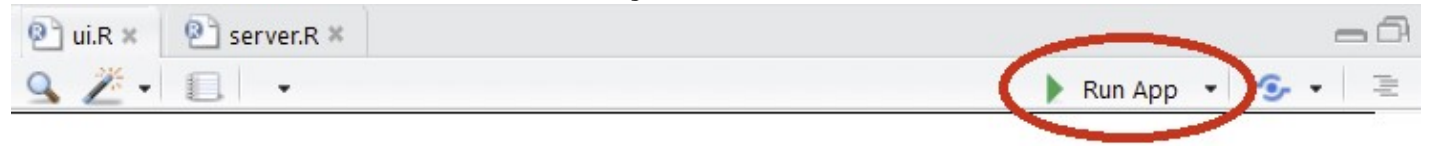

#### **Running an App**

• While ui.R or server.R is your active window, click the Run App button

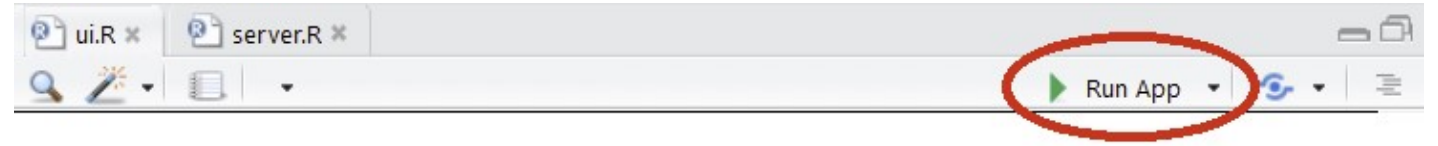

- · Use shiny:: runApp() function
	- **ex**: runApp("path/to/ui\_or\_server\_or\_app.R")

### **Running an App**

• While ui.R or server.R is your active window, click the Run App button

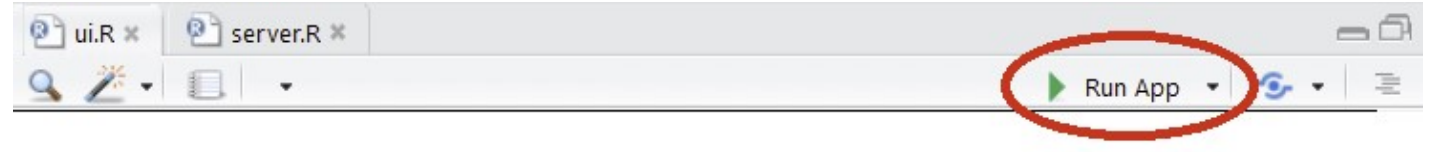

- · Use shiny:: runApp() function
	- **ex**: runApp("path/to/ui\_or\_server\_or\_app.R")
- · Running App will tie up R console!
- End by hitting Esc or closing shiny app  $\bullet$
- $\cdot$  Take a minute and run the template app

### Adding to the UI

Using a comma to separate items, you can add

- · Any plain strings
- · Widgets
- Formatted text (using HTML type functions)  $\bullet$
- Output from things created in the server. R file  $\bullet$

### **Sharing Between Server and UI**

#### **Outputs** - render\*() and \*Output() functions work together to add R output to the UI

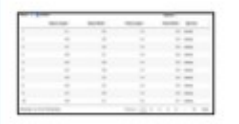

DT::renderDataTable(expr. options, callback, escape, env, quoted)

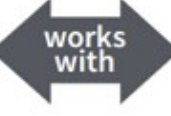

dataTableOutput(outputId.icon....)

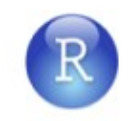

renderImage(expr, env, quoted, deleteFile)

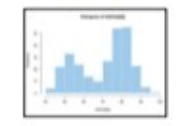

renderPlot(expr. width, height, res, ..., env, quoted, func)

'Bata.Trame': 3 abs. of 3 suries<br>| Sepal.Length: nam | 5.5 m.B m.T<br>| Sepal.Watch : nam | 3.5 5 5.2

renderPrint(expr, env, quoted, func, width)

renderTable(expr, ..., env, quoted, func)

renderText(expr, env, quoted, func)

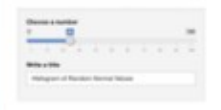

foo

renderUI(expr. env. quoted, func)

**imageOutput(outputId, width, height, click,** dblclick, hover, hoverDelay, hoverDelayType, brush, clickId, hoverId, inline)

plotOutput(outputId, width, height, click, dblclick, hover, hoverDelay, hoverDelayType, brush, clickId, hoverId, inline)

verbatimTextOutput(outputId)

tableOutput(outputId)

textOutput(outputId, container, inline)

uiOutput(outputId, inline, container, ...) & htmlOutput(outputId, inline, container, ...)

### **Adding to the UI - Example Syntax**

)

```
library(shiny)
ui <- fluidPage(
   sidebarLayout(
     sidebarPanel(
      h2("Widgets/Text"),
      numericInput("NI", label="Intercept", value=10),
      sliderInput("SI", label="Slope", min=-1, max=1, value=0, step=0.1),
      "More text",
       br(),
      a(href="http://www.rstudio.com",target=" blank","Link to RStudio")
    ), \overline{\phantom{a}}mainPanel(plotOutput("dataPlot"), #dataPlot is name of "plot" object in server
               textOutput("dataInfo"), #dataInfo is name of "text" object in server
               dataTableOutput("dataTable") #dataTable is name of "data" object in server
    ) and the contract of \mathcal{L}) and the contract of \mathcal{L}
```
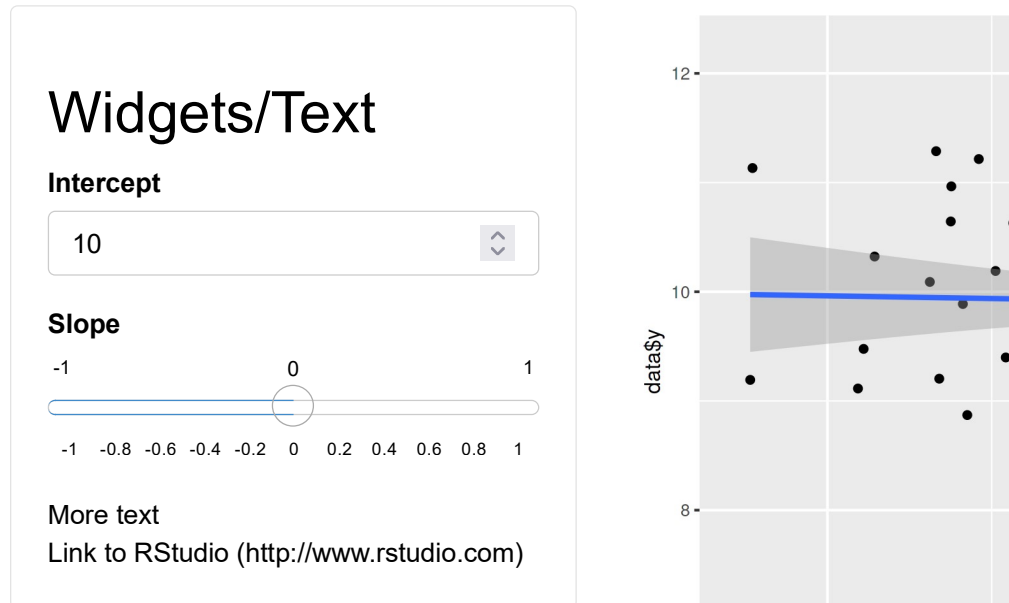

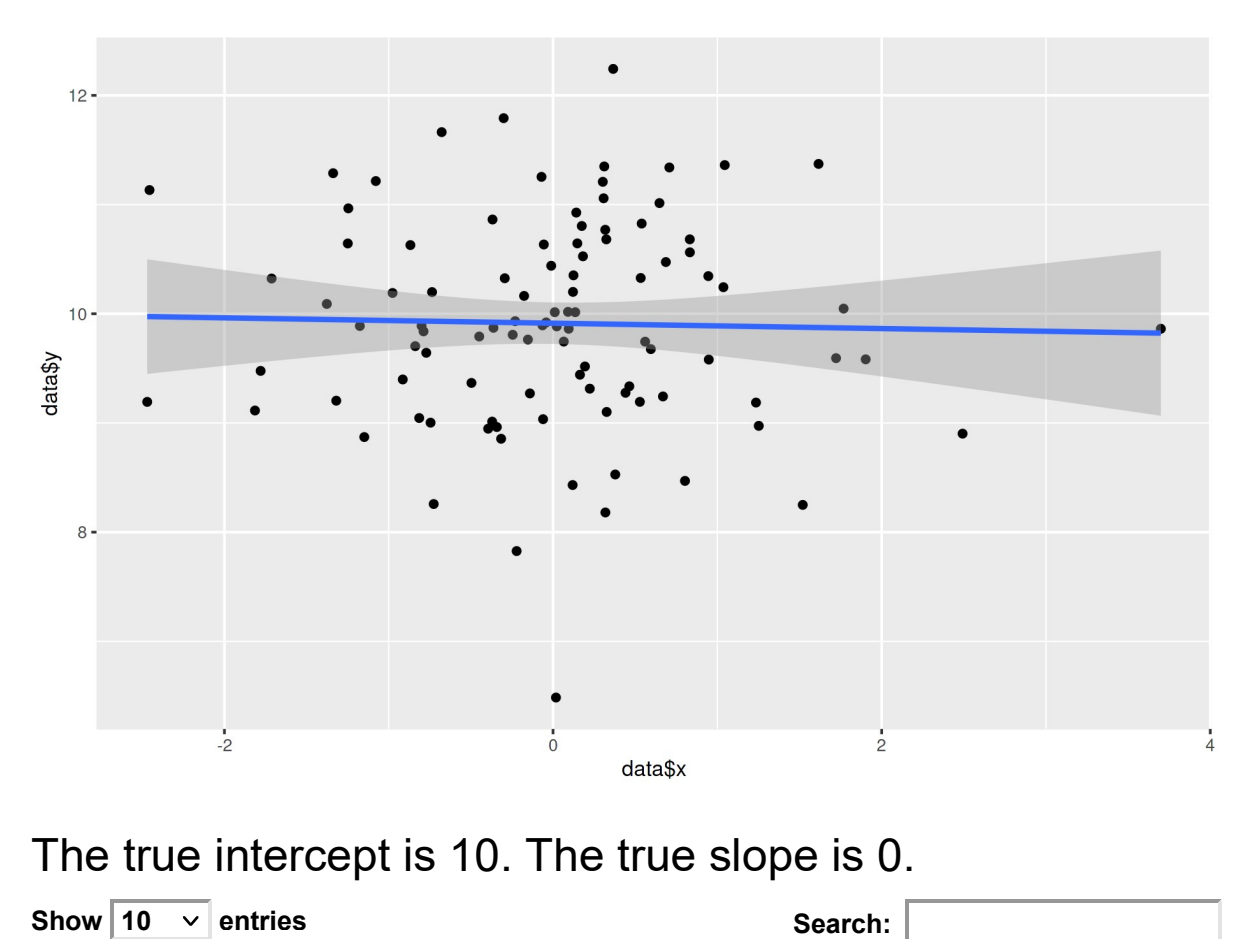

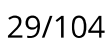

y x

#### **Summary So Far**

ui.r

- Controls layout of app
- Basic layout uses a sidebar panel and a main panel  $\bullet$
- $\cdot$  Use strings, formatted (html style) text, widgets (\*Input functions), and output from  $server.r$  (\*Output functions)
- · Separate items with commas

## **Quick Try**

In the two-file template app:

 $\cdot$  In the sidebar, above the slider, add a link to the old faithful page here:

https://www.yellowstonepark.com/things-to-do/geysers-hot-springs/about-oldfaithful/ (https://www.yellowstonepark.com/things-to-do/geysers-hot-springs /about-old-faithful/)

- Below the slider in the sidebar, Add a radio button widget that is titled  $\bullet$ Summaries of Data
	- This should allow the user to select none, eruptions, waiting or both
	- The default value should be none

#### Server file

server.r also called the 'back-end' because it works behind-the-scenes

```
## set up server
shinyServer(function(input, output, session) {
  # add stuff
})
```
#### Server file

server.r also called the 'back-end' because it works behind-the-scenes

```
## set up server
shinyServer(function(input, output, session) {
  # add stuff
})
```
The arguments for the server are input, output, and session. Allow us to

- 1. Take in inputs from the UI
- 2. Run functions on them
- 3. Create outputs to send back

### **Creating Output to Send to UI**

#### **Outputs** - render\*() and \*Output() functions work together to add R output to the UI

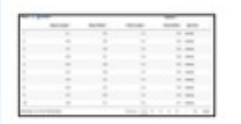

DT::renderDataTable(expr. options, callback, escape, env, quoted)

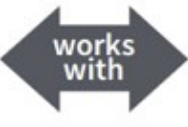

dataTableOutput(outputId.icon....)

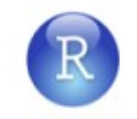

renderImage(expr, env, quoted, deleteFile)

'Bata.Trame': 3 abs. of 3 suries<br>| Sepal.Length: nam | 5.5 m.B m.T<br>| Sepal.Watch : nam | 3.5 5 5.2

renderPlot(expr. width, height, res, ..., env, quoted, func)

renderPrint(expr, env, quoted, func, width)

renderTable(expr, ..., env, quoted, func)

renderText(expr, env, quoted, func)

foo

renderUI(expr. env. quoted, func)

**imageOutput(outputId, width, height, click,** dblclick, hover, hoverDelay, hoverDelayType, brush, clickId, hoverId, inline)

plotOutput(outputId, width, height, click, dblclick, hover, hoverDelay, hoverDelayType, brush, clickId, hoverId, inline)

verbatimTextOutput(outputId)

tableOutput(outputId)

textOutput(outputId, container, inline)

uiOutput(outputId, inline, container, ...) & htmlOutput(outputId, inline, container, ...)

### **Creating Output to Send to UI**

#### Example syntax

textOutput("otherOutput")

```
shinyServer(function(input,output){
  output$nameOfOutputObject <- renderPlot(
    #code that will return a plot
  ) and the contract of \mathcal{L} output$otherOutput <- renderText(
    #code that will return something that R can coerce to a string
  ) and the contract of \mathcal{L}})
#in ui.r file, reference would look like
plotOutput("nameOfOutputObject")
```
#### **Accessing Input Values in server.R**

· Every input object has an inputId
# **Accessing Input Values in server.R**

- Every input object has an inputId
- In server.r, reference input value by  $\bullet$

input\$inputId

# **Accessing Input Values in server.R**

- Every input object has an inputid
- In server.r, reference input value by  $\bullet$

input\$inputId

· Example

```
#input widget code from ui.r file
sliderInput(inputId = "slide", label = "Select the Range Here", min = 0, max = 1,
            value = c(0,1)#reference in server.r might look like
output$userPlot<-renderPlot({
   range<-input$slide
  #create plot that changes based on user input
  plot(data,xlim=range)
})
```
# **Input and Output**

- input and output objects are kind of like lists  $\bullet$
- Shiny passes the information back and forth through them  $\bullet$

# **Input and Output**

- input and output objects are kind of like lists  $\bullet$
- Shiny passes the information back and forth through them  $\bullet$
- Notice how we name our output objects  $\bullet$

output\$nameOfOutputObject <- renderPlot(...)

# **Input and Output**

- input and output objects are kind of like lists  $\bullet$
- Shiny passes the information back and forth through them  $\bullet$
- Notice how we name our output objects  $\bullet$

```
output$nameOfOutputObject <- renderPlot(...)
```
Notice how we access our inputs  $\bullet$ 

```
output$nameOfOutputObject <- renderPlot(
   range <- input$slide
  ...
)
```
# Quick Try: Using the template app

- $\cdot$  Add a text output object in the server. R file (use renderText ()) that returns the current value of the input slider
- $\cdot$  To do this, call renderText (input\$bins) and just reference the input
- $\cdot$  Add a textOutput () in the ui.R file!
- $\cdot$  Add a renderPrint () that outputs the numeric summary requested from the radioButtons() created earlier (you'll also need a corresponding verbatimTextOutput() in the UI)

```
if(input$radio == "eruptions"){
   summary(faithful$eruptions)
} else if(input$radio == "waiting"){
   summary(faithful$waiting)
} else if(input$radio == "both"){
   summary(faithful)
}
```
# **Reactivity**

- Output objects do not have to depend on an input  $\bullet$
- Those that don't will be static  $\bullet$
- Any 'chunk' of code in server.r that references a user input must be reactive  $\bullet$
- $\cdot$  When a user changes an input the inputs value associated invalidates and causes appropriate chunks of code to re-evaluate in the server

## **Example Reactivity**

```
##code chunk "reacts" to and re-evaluates if 
##input$sampleSize or input$otherInput changes
```

```
output$dataPlot <- renderPlot({
```

```
 n <- input$sampleSize
 input$otherInput #not used anywhere else, but entire 
                 #renderPlot chunk still re-evaluates
                 #if changed
```

```
hist(rbinom(n = 1, size = n, prob = 0.4))
```

```
})
```
• type shiny::runExample("01 hello") into the console

# **Reactivity**

- server.r can run any R code, but can't access inputs unless put into a  $\bullet$ reactive context
- $\cdot$  All render\* functions are reactive contexts

# **Error Using Reactive Variables**

#### Following returns the error:

```
shinyApp(ui <- fluidPage(
                numericInput("NI", "Give me a number", value = 10),
                textOutput("string")
               ), \overline{\phantom{a}} shinyServer(function(input, output){
                print(input$NI + 10)
                output$string <- renderText(paste("value plus 10 is", input$NI + 10))
        }
))
```
Warning: Error in .getReactiveEnvironment()\$currentContext: Operation not allowed without an active reactive context. (You tried to do something that can only be done from inside a reactive expression or observer.)

# **Other Reactive Contexts**

- reactive({}) creates a reactive context and allows for the creation of a new  $\bullet$ variable
- reactiveValues({}) similar to reactive but is easier to create multiple items
- observe({}) function allows for reactivity and reevaluation of code
- $\cdot$  observeEvent ({}) similar to observe but allows for more control
- eventReactive({}) similar to observeEvent() but you can return  $\bullet$ something like reactive() does

## More on reactive  $({})$

- · 'Wraps' a normal expression to create a reactive expression (code user can cause to change)
- $\cdot$  Can read reactive values and call other reactive expressions
- Usually used to save something you'll call in multiple other places  $\bullet$
- Access object as though calling it as a function

## More on reactive  $({})$

 $\cdot$  Access object as though calling it as a function

```
shinyServer(function(input, output){
 #Creates a new reactive variable
  newVar <- reactive({
   val \leq c(input$NI + 10, input$NI * 3)
 })
  output$textString <- renderText({
   value <- newVar() #access like a function!
    paste0("Input plus 10 is ", value[1], " and Input times 3 is ", value[2])
 })
  output$otherString <- renderText({
   value \leq newVar()
   paste0(value[1], ",", value[2])
 })
})
```
#### reactiveValues()

- $\cdot$  Create list like object with reactiveValues ()
- $\mathfrak{S}$
- · Elements can be changed in a reactive context

```
shinyServer(function(input,output){
 #Creates a new reactive values
 vals \le reactiveValues(data = rnorm(150), sliderval = 0)
  observe({vals$sliderval <- input$slider})
  output$textString <- renderText({
    paste0("The value is ", vals$sliderval)
 })
  output$hist <- renderPlot({
    hist(vals$data)
 })
})
```
#### observe({})

 $\cdot$  Can read reactive values and call reactive expressions

```
shinyServer(function(input,output){
 #would now print to console
  observe({print(input$NI+10)})
   #update UI
    observe({
        input$noPitch
        updateCheckboxGroupInput(session, "pitchTypeChoice", selected = c(""))
    })
})
```
#### observeEvent({})

- · Similar to observe but allows for control of dependencies
- {}

```
shinyServer(function(input, output){
 #would now print to console
  observeEvent(input$NI, {print(input$data)})
   #update UI
    observe({
        input$noPitch
       updateCheckboxGroupInput(session, "pitchTypeChoice", selected = c(""))
    })
})
```
#### eventReactive()

• Similar to observeEvent () but returns object similar to reactive () (use like a function)

```
shinyServer(function(input,output){
 #would now print to console
 update <- eventReactive(input$submit, {list(gamma = input$gamma, alpha = input$alpha)})
   #update UI
    output$gammaDist <- renderText({
      paste0("The parameters are ", update())
    })
})
```
# **Quick Try**

- $\cdot$  Continue building from the template app
- Add a numericInput() element and an actionButtion()
- Create a square  $\leq$  reactive ({}) object that stores the square of the numeric input
- Use the output of  $\text{reactive}$  () to add to the  $\text{reactive}$  () using something like paste("Bins:", input\$bins, "The square is ", square())
- Use observeEvent() to print the value of square() (print(square)) to the console when the action button is pressed

# **Developing an App**

**Highly Recommended:**  $\bullet$ 

Draw out what you want the app to look like

- · Write R code to complete your app in a static manner!
- Determine dependencies and consider reactive functions to use  $\bullet$
- Translate to appropriate Shiny output functions  $\bullet$

# **Summary So Far**

ui.r

- $\cdot$  Controls layout of app
- Basic layout uses a sidebar panel and a main panel  $\bullet$
- Use strings, formatted (html style) text, widgets  $(*$  Input functions), and output  $\bullet$ from  $server.r$  (\*Output functions)
- $\cdot$  Separate items with commas

server.r

- $\cdot$  Back-end for app
- Create outputs that react to inputs ( $\text{render*}$  functions)  $\bullet$
- To respond to input, must be in a reactive context  $\bullet$

# **Dynamic UI**

- Often want to update UI based on user input!  $\bullet$
- Methods for updating UI  $\bullet$ 
	- update\* functions
	- renderUI()/uiOutput()
	- conditionalPanel()

- · Every input widget has a corresponding update function
	- updateActionButton()
	- updateCheckboxInput()
	- updateNumericInput()
	- …

- Every input widget has a corresponding update function  $\bullet$ 
	- updateActionButton()
	- updateCheckboxInput()
	- updateNumericInput()
	- …
- · Require session argument on server() function

```
shinyServer(function(input, output, session) {
 ## do stuff
})
```
- Every input widget has a corresponding update function  $\bullet$ 
	- updateActionButton()
	- updateCheckboxInput()
	- updateNumericInput()
	- …  $\blacksquare$
- · Require session argument on server() function

```
shinyServer(function(input, output, session) {
 ## do stuff
})
```
• After all observers (reactive things) evaluate, updater sends message back to client

• Syntax of update\* functions similar to the functions that created the inputs

#### Example syntax:

```
numericInput(inputId, label, value, min = NA, max = NA, step = NA,
 width = NULL)
```

```
updateNumericInput(session, inputId, label = NULL, value = NULL,
 min = NULL, max = NULL, step = NULL)
```
• Syntax of update\* functions similar to the functions that created the inputs

#### Example syntax:

```
numericInput(inputId, label, value, min = NA, max = NA, step = NA,
 width = NULLupdateNumericInput(session, inputId, label = NULL, value = NULL,
 min = NULL, max = NULL, step = NULL)
```
- $\cdot$  Any arguments with  $NULL$  values ignored (i.e. will not result in any changes to the input object)
- For radioButtons(), checkboxGroupInput(), and selectInput(), the set of choices can be cleared by using choices  $=$  character(0) (similary for the set of selected)

#### Old Faithful Geyser Data

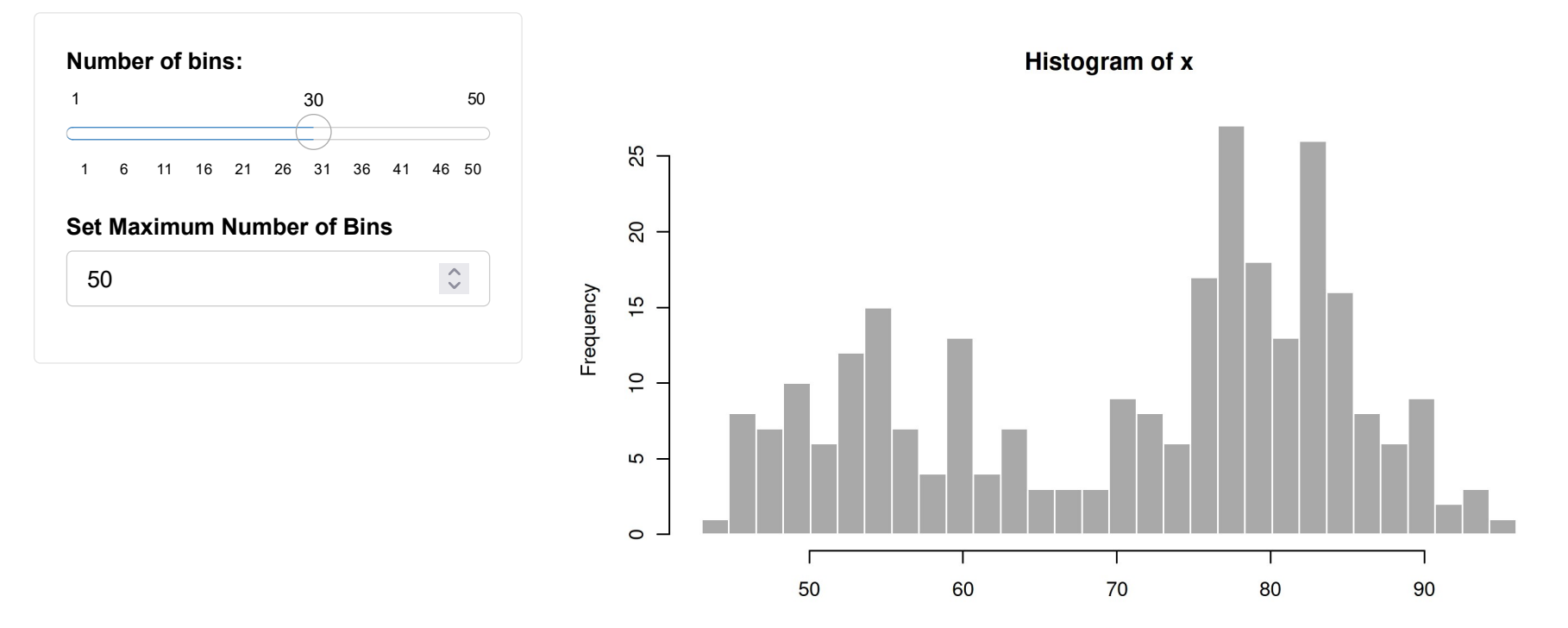

 $\pmb{\mathsf{x}}$ 

### updateSliderInput()

```
 ui <- fluidPage(
     ...
      sidebarPanel(
        sliderInput("bins", "Number of bins:",
                min = 1, max = 50, value = 30),
        numericInput("maxBins", label = "Set Maximum Number of Bins",
                 value = 50, min = 1, max = 100)
     ), \overline{\phantom{a}}...
), \overline{\phantom{a}}server <- function(input, output, session) {
   ...
    updateSliderInput(session, "bins", max = input$maxBins)
}
```
What is our issue?

)

### updateSliderInput()

```
 ui <- fluidPage(
     ...
      sidebarPanel(
         sliderInput("bins", "Number of bins:",
                  min = 1, max = 50, value = 30),
        numericInput("maxBins", label = "Set Maximum Number of Bins",
                   value = 50, min = 1, max = 100)
     ), \overline{\phantom{a}}...
) and the contract of \mathcal{L}server <- function(input, output, session) {
   ...
    observe({updateSliderInput(session, "bins", max = input$maxBins)})
}
```
## update\* UI Functions

- $\cdot$  Use the template app
- Try to add a numeric input for the user to specify the largest value of the slider  $\bullet$
- Use the updateSliderInput function to update the max of the slider  $\bullet$
- Don't forget observe!  $\bullet$
- Then, use the actionButton to only update the slider when it is pressed (so  $\bullet$ no intermediate updates while typing)

· Alternatively, renderUI () and uiOutput () can be used

- Alternatively, renderUI() and uiOutput() can be used
- Shiny essentially writes HTML/JavaScript for us!  $\bullet$

```
print(fluidPage(titlePanel(title = "Hi"),
                sidebarLayout(sidebarPanel(), mainPanel())))
```

```
## <div class="container-fluid">
## <h2>Hi</h2>
## <div class="row">
## <div class="col-sm-4">
## <form class="well" role="complementary"></form>
\# \# \lt/div>
## <div class="col-sm-8" role="main"></div>
## </div>
## </div>
```
- Alternatively, renderUI() and uiOutput() can be used
- · Shiny essentially writes HTML/JavaScript for us!

```
print(numericInput("id", "Label User Sees", value = 10))
```

```
## <div class="form-group shiny-input-container">
```

```
## <label class="control-label" id="id-label" for="id">Label User Sees</label>
```

```
## <input id="id" type="number" class="form-control" value="10"/>
```
## </div>

renderUI()

- Makes a reactive version of a function that generates HTML (like any widget)  $\bullet$
- $\cdot$  Have renderUI() return a shiny 'tag object,', HTML, or a list of these
- Use with uiOutput () in UI file
- Interprets the HTML and outputs appropriately (usually a  $div$  element)  $\bullet$

## renderUI() and uiOutput() (updating a widget)

```
 ui <- fluidPage(
     ...
      sidebarPanel(
         uiOutput("slider"),
         numericInput("maxBins", label = "Set Maximum Number of Bins",
                  value = 50, min = 1, max = 100)
     ), \overline{\phantom{a}}...
), \overline{\phantom{a}}server <- function(input, output, session) {
   ...
    output$slider <- renderUI({
       sliderInput("bins", "Number of bins:", min = 1,
                max = input$maxBins, value = 30})
}
```
## renderUI() and uiOutput() (outputting HTML)

```
 ui <- fluidPage(
     ...
     sidebarPanel(
         uiOutput("info"),
         numericInput("purchase", label = "How Many?",
                   value = 50, min = 0, max = 100)
     ), \overline{\phantom{a}}...
), \overline{\phantom{a}}server <- function(input, output, session) {
   ...
     output$info <- renderUI({
       text <- paste0("You have selected to buy ", input$purchase)
       h3(text)
     })
}
```
#### renderUI() and uiOutput()

#### Graph is Meaningless Here!

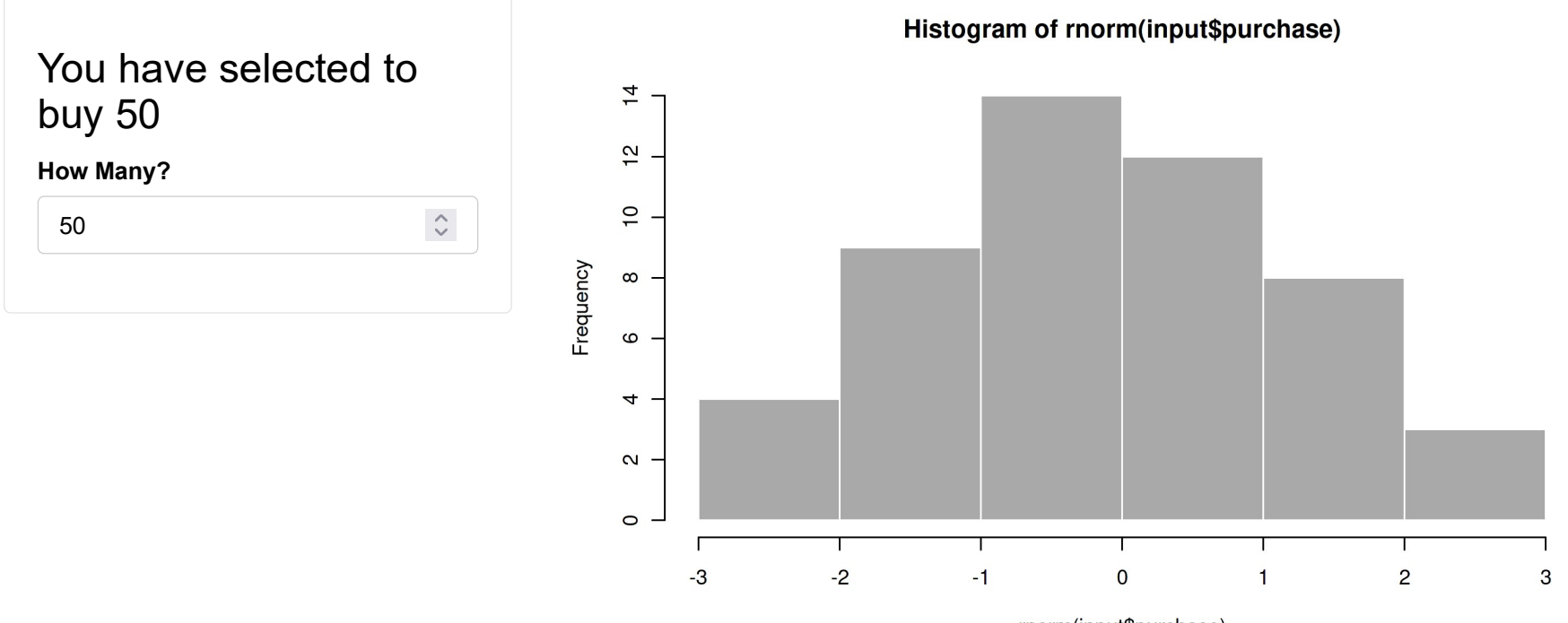

rnorm(input\$purchase)

### renderUI() and uiOutput()

- Use the template app
- · Try to add some dynamic updating text to the UI

- · Create a 'panel' that is only visible if a condition is met
- Condition can depend on input or output value  $\bullet$
- · Accessed differently! (Use a '.' not a '\$')

#### Plots of Diamonds Data

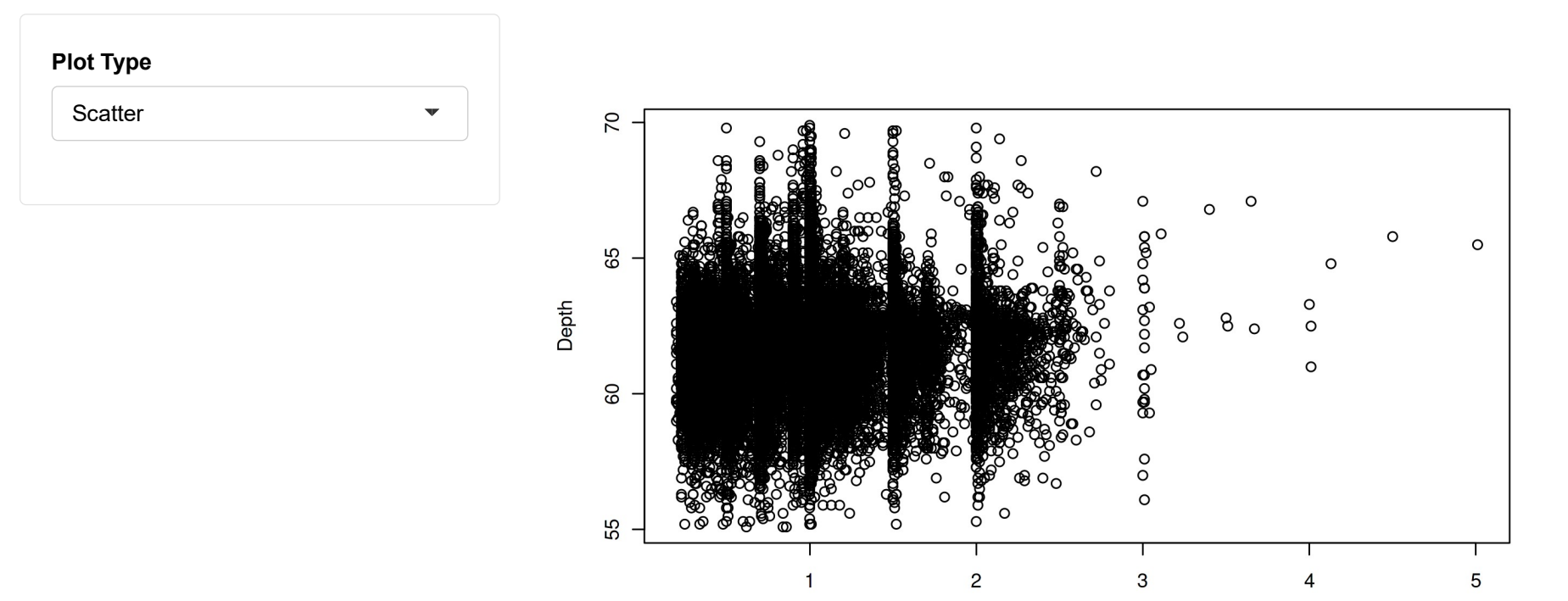

Carat

)

```
...
sidebarPanel(
  selectInput("plotType", "Plot Type",
           c(Scatter = "scatter", Histogram = "hist");# Only show this panel if the plot type is a histogram
  conditionalPanel(condition = "input.plotType == 'hist'",
           selectInput("breaks", "Breaks",
                c("Sturges", "Scott", "Freedman-Diaconis", "[Custom]" = "custom")),
      # Secondary conditonalPanel, Only show this panel if Custom is selected
      conditionalPanel(
           condition = "input.breaks == 'custom'",
          sliderInput("breakCount", "Break Count", min = 1, max = 200, value = 40)
      ) and the contract of \mathcal{L}) and the contract of \mathcal{L}
```
- $\cdot$  Use the template app
- · Try to add a new UI element if a condition on the slider is met

# **Dynamic UI Recap**

- Often want to update UI based on user input!  $\bullet$
- Recall: UI and server basically pass lists back and forth  $\bullet$
- Methods for updating UI  $\bullet$ 
	- update\* functions
	- renderUI()/uiOutput()
	- conditionalPanel()

# **Custom UI Layout**

- Contents of UI wrapped in fluidPage()
- Content can be wrapped in  $fluidRow()$ 's  $\bullet$
- Columns can be created with column (width, offset)  $\bullet$
- Columns should sum to 12 in total width for an 'area'!

### **Customized Layout**

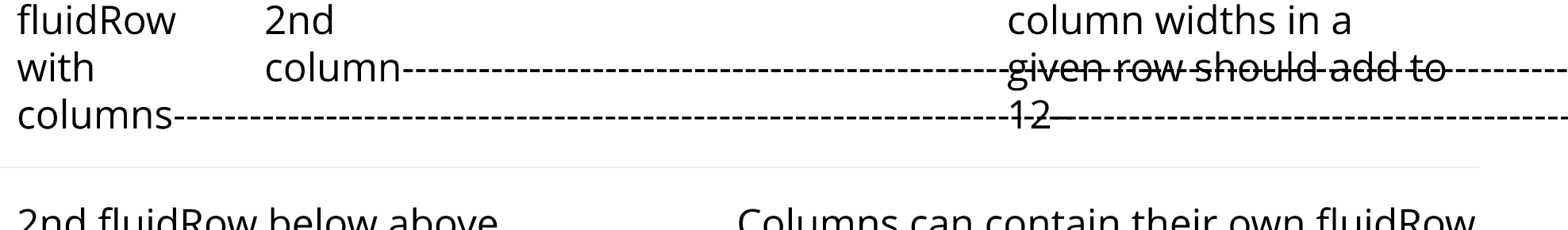

u iiuiunuw uciuw auuvc an contain their own nuiur. customization of layouts! subcol subcol

--------------

```
shinyUI(fluidPage(
  fluidRow(
    column(2,"fluidRow with columns--------...---------"),
    column(6,"2nd column------------...--------"),
   column(4,"column widths in a given row must add to 12------...---------")),
  fluidRow(tags$hr()),
  fluidRow(
    column(6,"2nd fluidRow below above row----...-----"),
    column(6,
           fluidRow("Columns can contain their own fluidRow as well, allowing for a lot o
            fluidRow(
             column(3,"subcol ----...-----"),
             column(9,"subcol ----...-----")
           ))
  ) and the contract of \mathcal{L}))
```
## **More customization**

- · Can wrap UI elements with wellPanel ()
	- Puts elements together in grey area

## **More customization**

- · Can wrap UI elements with wellPanel()
	- Puts elements together in grey area
- · tabPanel() is like a UI page of its own
	- Used with tabsetPanel() or navbarPage()

```
tabsetPanel(
tabPanel("Title1", "contents"),
tabPanel("Title2", "contents")
) and the set of \mathcal{L} and \mathcal{L} and \mathcal{L} and \mathcal{L} and \mathcal{L} and \mathcal{L} and \mathcal{L} and \mathcal{L} and \mathcal{L} and \mathcal{L} and \mathcal{L} and \mathcal{L} and \mathcal{L} and \mathcal{L} and \mathcal{L} and \mathcal{L}
```
## **More customization**

- navbarMenu()
- navlistPanel()
- fixedPanel()
- fixedrow()

# **Quick Try**

- · Let's use wellPanel(), fluidRow(), and columns()
- · Recreate side-bar layout

### Recap

ui.r

- Controls layout of app (can use standard layouts or customize)  $\bullet$
- Use strings, formatted (html style) text, widgets  $(*$  Input functions), and output  $\bullet$ from  $server.r$  (\*Output functions)
- $\cdot$  Separate items with commas
- Update inputs, render HTML reactively, conditionally show input  $\bullet$

server.r

- Back-end for app  $\bullet$
- Create outputs that react to inputs ( $\text{render*}$  functions)  $\bullet$
- To respond to input, must be in a reactive context  $\bullet$
- $\cdot$  Code can be included prior to shinyServer()

# **Sharing App**

- Running App locally ties up your system  $\bullet$
- Others can't access it!  $\bullet$
- Can host as a URL on a shiny server  $\bullet$
- Can host apps on shinyapps.io (powered by RStudio)  $\bullet$ (https://shiny.rstudio.com/articles/shinyapps.html)
	- Free, but number of connects and hours limited
	- Gives stats about usage  $\blacksquare$
	- Integrated into R Studio

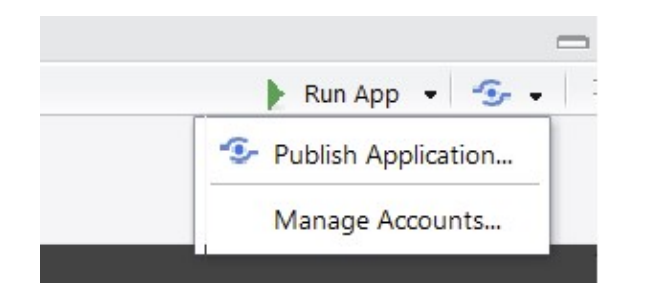

#### shinyapps.io

- · First install the rsconnect package
- Go to shinyapps.io, log in, and then click on tokens in the top right  $\bullet$
- Click on show on the right hand side  $\bullet$
- In the box that pops up, click on show secret  $\bullet$
- Copy that line of code and run it in your console  $\bullet$

#### shinyapps.io

- · Go to your ui. R or server. R
- Click on the publish icon in the top right  $\bullet$
- $\cdot$  Click publish on the box that pops up
- It may take a few minutes to deploy... but that's it!  $\bullet$
- · Go to shinyapps.io to see your app

(You can view usage stats and what-not)

# **Sharing App**

. Can host files on gitHub and run locally from there using

shiny::runGitHub("<your repository name>", "<your user name>")

- Can host at a URL and run using shiny:: runURL("<the weblink>")
- More info about hosting via a URL or just posting files here  $\bullet$ (https://shiny.rstudio.com/tutorial/written-tutorial/lesson7/)

Code can be placed prior to shinyServer

## Code here that you only need to evaluate once. ## This can include reading in data, creation of ## functions common to all sessions, and

## reading of other common r scripts.

shinyServer(function(input, output) {

## Code here that can be reactive. Differs for ## every instance of your app that runs.

})

#### **Including Other Files**

## top of server.R, output from here is common to all users

#data set only read in once dat <- read csv("dataset.csv")

```
#function created and not modified
helper <- function(item1, item2) {item1 + item2}
```

```
shinyServer(function(input, output) {
  ## reactive things, instance of app dependent
})
```
**Including Other Files** 

If you have a lot of code, you can read in a separate script

#### **Including Other Files**

If you have a lot of code, you can read in a separate script

 $\cdot$  If external script is  $h$ elpers. R in same folder as app:

```
## top of server.R
source("helpers.R")
shinyServer(function(input, output) {
  ## do stuff
})
```
## **Improve Efficiency**

· Can use isolate() to improve code efficiency

```
renderPlot({
        input$submit # Do take a dependency on input$submit
         hist(data, breaks = isolate(input$slider)) #don't depend on slider
})
```
# Missing data or object

- Used to need to check if data/object existed and return NULL from your  $\bullet$ render\* function
- $\cdot$  Now can use  $\text{req}$  () to check (see this page (https://shiny.rstudio.com/articles /req.html) for more info)

```
data <- reactive({
  req("input$dist")
 if(input\daggerdist == "norm"){
    dataVals <- rnorm(100)
 \} else if (input$dist == "unif"){
    dataVals <- runif(100)
  }
})
output$plot <- renderPlot({
  hist(data())
})
```
# **Other Useful Things**

- Create "dashboards" with shinydashboard or flexdashboard packages  $\bullet$
- Use mouse over and click inputs  $\bullet$
- Click Input Example (http://shiny.stat.ncsu.edu/jbpost2/BasketballCharting)  $\bullet$
- Include Shiny in your Markdown slides!  $\bullet$
- Use ioslides and add runtime: shiny  $\bullet$

# **Debugging**

- Much harder in shiny!  $\bullet$
- Shiny debugging page (https://shiny.rstudio.com/articles/debugging.html)  $\bullet$
- Recommendation: Get static working code, then transfer to shiny  $\bullet$

# **Debugging**

}

 $\cdot$  Can use observe ({print(...)})

shinyServer(function(input,output){

#would now print to console observe({print(input\$NI + 10)})

# **Debugging**

Three major approaches:

- 1. Breakpoints Pausing execution of your program
- 2. Tracing Collecting information as your program runs
- 3. Error handling Finding the source of errors (both on the client and server side) and ascertaining their cause.

### **Breakpoints**

- Can be used in server, r  $\bullet$
- Click to the left of the line number  $\bullet$

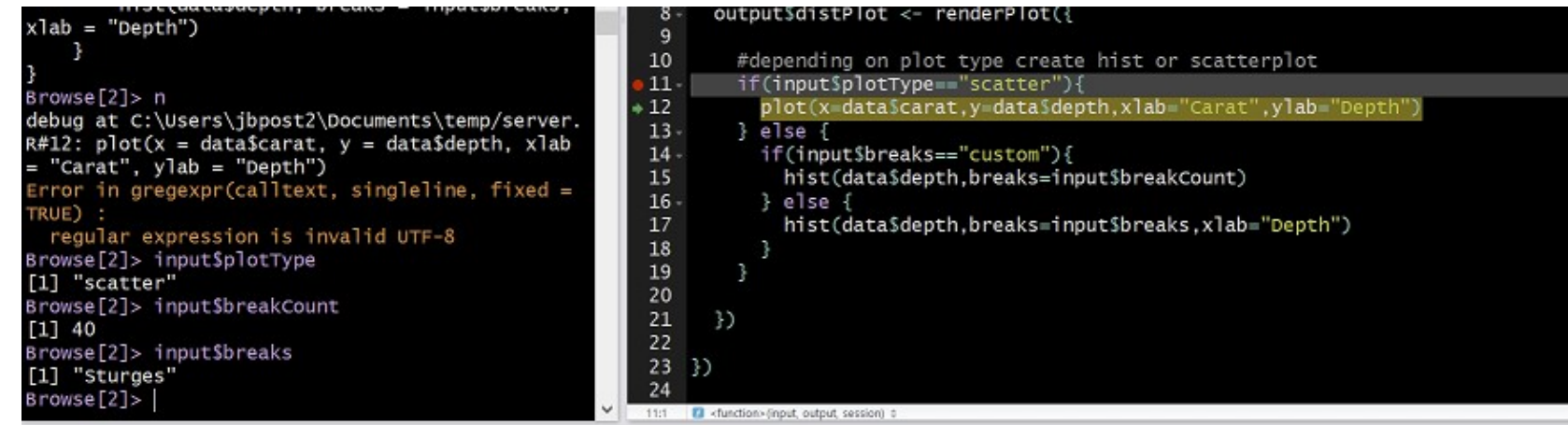

- Now can access values and step through program  $\bullet$
- Can also use browser()  $\bullet$

# **Enter Debug Mode on Error**

. Can make Shiny enter the debugger when an error occurs by using the following statement:

options (shiny.error = browser)

· Overall, experience helps!

### Recap

- Shiny a great way to share results  $\bullet$
- · ui.R and server.R files or one file using app.R
- · Reactive contexts important
- · Can make UI dynamic
- Deploy in multiple ways  $\bullet$
- Lots of add-ons/packages to make things nicer  $\bullet$
- Debugging can be tricky, best to make static code work first!  $\bullet$